Sequence 2 : The farm model

Unit 2.1 : Enriching the base model

# Lesson 14 : Importing and exporting data and results in Excel

Florence Jacquet and Amélie Bourceret

In order to : Analyse our results Make calculations, graphs

Exporting results into Excel

.gms .gdx .xls

```
General formulation : 
parameter PARA RES ;
[…] 
execute unload 'fileName.gdx' PARA RES ;
execute 'gdxxrw.exe fileName.gdx par=PARA RES' ;
```
### In our model :

```
parameter RESULT ; 
RESULT(c) =X.L(C);
execute unload 'result.gdx' RESULT ;
execute 'gdxxrw.exe result.gdx par=RESULT' ;
```
Modify the model by loosening all the constraints and exporting the results

into Excelsive Control of the Excelsive Control of the Excelsive Control of the Excelsive Control of the Excel<br>The Excelsive Control of the Excelsive Control of the Excelsive Control of the Excelsive Control of the Excel

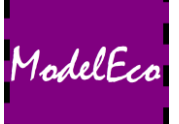

In order to : Facilitate data input from an Excel database

### General formulation :

```
parameter PAR1, PAR2 ; 
[…] 
$CALL GDXXRW.EXE excelFile.xlsx o=GDXFile.gdx index=sheet1!Cell0 
$GDXIN GDXfile.gdx
$LOAD PAR1, PAR2 
$GDXIN 
In our model : 
parameter LN, GM ; 
[…] 
$CALL GDXXRW.EXE workData.xlsx o=workData.gdx index=rep!A3 
$GDXIN workData.gdx
$LOAD LN, GM 
$GDXIN
```
## Importing data from Excel

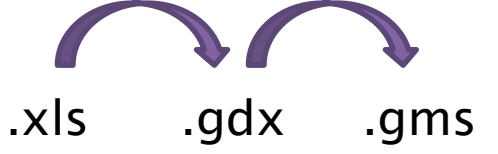

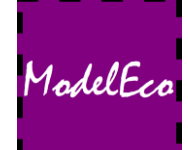

## Excel file format

#### In our model :

parameter LN, GM ;

[…]

#### \$CALL GDXXRW.EXE workData.xlsx o=workData.gdx index=rep!A3

\$GDXIN workData.gdx

\$LOAD LN, GM

\$GDXIN

nameSheet!cell0 cell in which parameter reading begins

 $\mathsf D$  $E$  $\overline{A}$ B  $\mathsf{C}$ 1 Index  $\overline{2}$  $\overline{3}$ Dim Rdim  $\bullet$ LN-C!A3 **LN**  $\mathbf{1}$  $\overline{4}$ par 1 GM-C!A3  $\overline{5}$ **GM** 1 par  $6\,$  $rep$   $LN-C$   $GM-C$  $\bigoplus$ i. Data type Data name Size Number of SET in a row

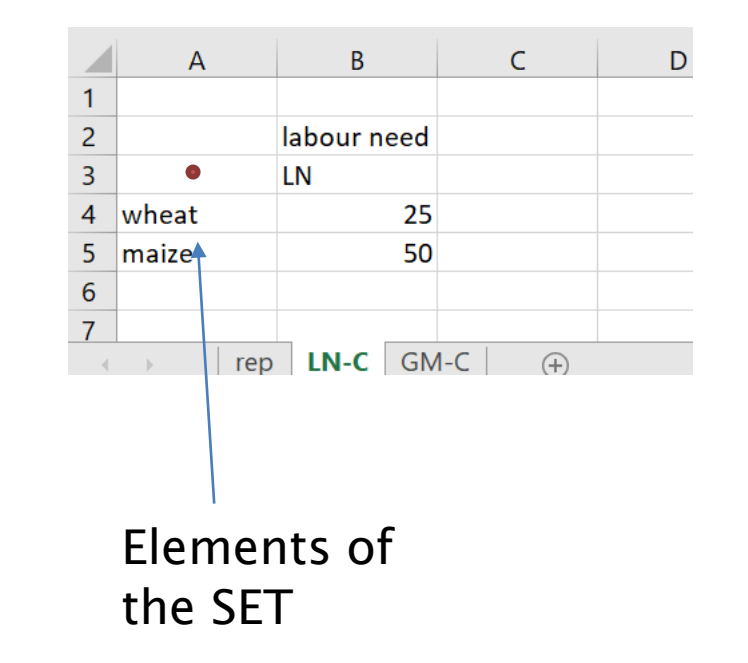

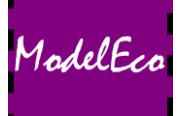